# Bedienungsanleitung Temperaturprofilmessung System MIHAT

# **1. Übersicht**

Die Mihat ist ein Messgerät zur manuellen und automatischen Aufnahme von Temperaturprofilen in Reaktoren oder ähnlichen aufgebauten Einrichtungen.

Zur Aufnahme des Temperaturprofils wird ein handelsübliches NiCr-Ni-Thermoelement (Typ K), das auf einem Messdraht sitzt, in den Reaktor gefahren und die Messwerte werden in einer Messreihe innerhalb der Mihat gespeichert. Die Messwerte beinhalten das Datum und die Zeit der Messung, die Position und die Temperatur. Bei der Aufnahme des Temperaturprofils ermittelt die Mihat den Hotspot des Reaktors (Punkt mit der höchsten Temperatur). Dadurch ist leicht möglich, sowohl Temperatur –als auch Positionsänderungen des Hotspots über einen gewünschten Zeitraum zu ermitteln.

Sowohl Auswertung der Messreihen, als auch Steuerung und Einstellung der Parameter der Mihat erfolgen mit Unterstützung einer Steuersoftware am PC. Ausserdem ist es möglich die Mihat mit Hilfe eines separaten Displays zu steuern.

Daraus ergeben sich für den Anwender folgende Vorteile:

 $\Rightarrow$  vollautomatischer Messablauf mit einer sehr hohen Messgenauigkeit

optimierter Messablauf und damit erhöhte Messfrequenz

- $\Rightarrow$  deutlich verbesserte Standzeiten des Temperaturmessdrahtes
- $\Rightarrow$  automatische Datenübertragung und Konvertierung nach Microsoft Excel
- ⇒ Kompakte Bauform
- $\Rightarrow$  Installation direkt am Reaktor ohne weiteres Installationsmaterial und ohne

Aufwand

#### **1.1. Prinzip Messaufbau**

#### **1.2. Erklärung der verwendeten Elemente**

#### **1.2.1. Messstrecke [1]**

Innerhalb des innerhalb des Reaktors befindet sich zur Führung und Schutz des Thermoelements befindet sich hier ein dünnes Rohr [1].

#### **1.2.2. Thermofühler [2]**

In das Rohr [1] wird schrittweise ein ummanteltes Thermoelement [2] eingeführt. Aufgrund der hohen Temperatur muss ein Thermoelement Typ K verwendet werden. Das Element hat eine Länge von wahlweise 1 – 15 m.

#### **1.2.3. Aufwickelrolle [3]**

Das Thermoelement wird auf der Rolle [3] aufgewickelt. Das Auf- und Abwickeln geschieht mittels eines Schrittmotors. So ist eine genaue Positionierung möglich. Um Rechenfehler zu vermeiden muss das Element auf gleichem Durchmesser aufgerollt werden.

#### **1.2.4. Messstation [4]**

Nach einer Parametrierung ist die Messstation [4] in der Lage, Messungen nach vorgegebenem Ablauf automatisch durchzuführen. Die Messungen werden durch Semikolon getrennt im Format .CSV gespeichert, welches eine leichte Verarbeitung in Excel ermöglicht.

# **2. Betrieb der Mihat**

#### **2.1. Parameter für den Betrieb**

2.1.1. Reaktorlänge

Die Rektorlänge gibt die Gesamtlänge des Reaktors an.

2.1.2. Messstrecke

Die Messstrecke gibt den zu messenden Weg innerhalb des Reaktors an. Die Messtrecke wird von der der Mihat abgewandten Seite des Reaktors aus gemessen.

2.1.3. Offset

Der Offset definiert den einen Bereich am Anfang der Messstrecke, in dem keine Messungen vorgenommen werden. Bei einer automatischen Messung startet die Mihat am Punkt des Offsets mit der Aufnahme der Messwerte. In der Praxis hat es sich für einen reibungslosen Betrieb bewährt, den Offset auf mindestens 20mm zu setzen.

#### 2.1.4. Rollendurchmesser

Der Rollendurchmesser ist eine Zahl, die von der Mihat benötigt wird um den Versatz des Messdrahtes durch die schneckenförmige Auf- und Abwicklung, auszugleichen. Der Rollendurchmesser ist abhängig von der Länge des Messdrahtes und der Reaktorlänge. Der Zahlenwert des Rollendurchmessers kann einer Tabelle entnommen werden oder mit Hilfe der Steuersoftware ermittelt werden.

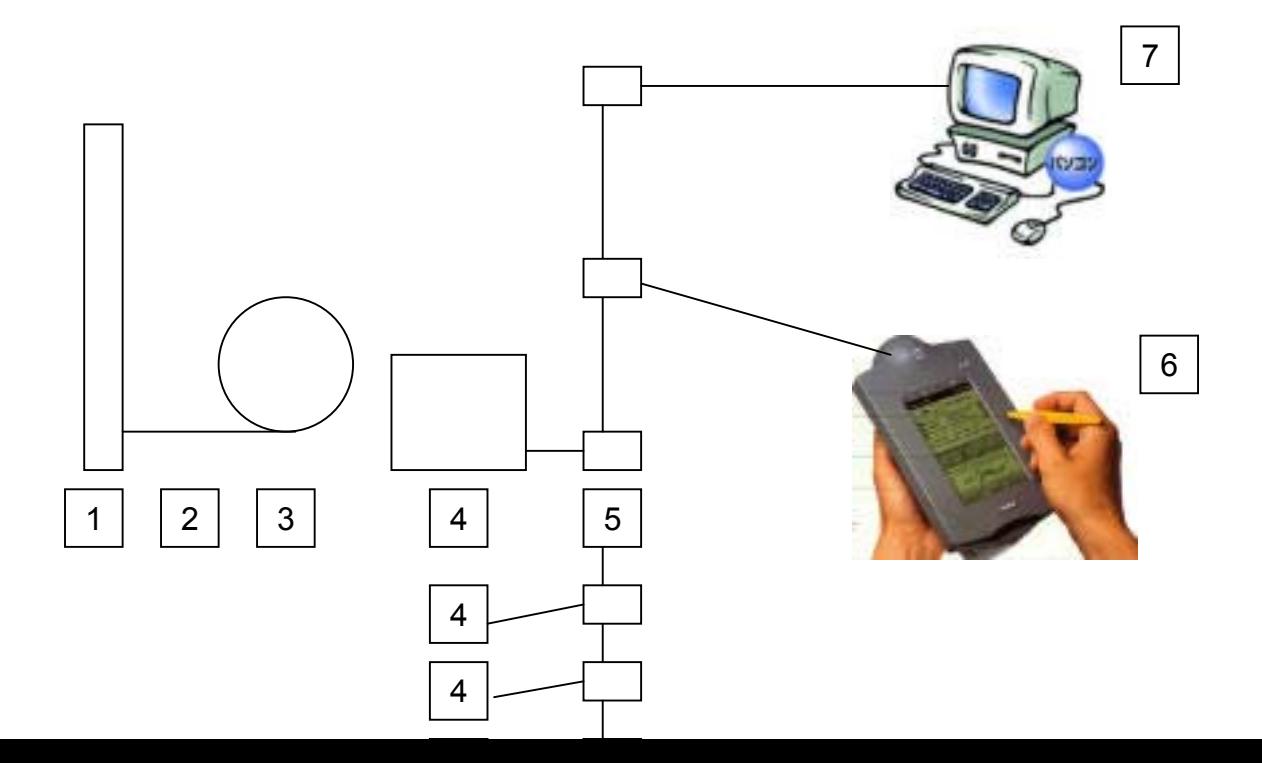

#### 2.1.5. Absoluter und relativer Temperaturoffset

Die Temperaturoffsets werden zur Kalibration der Mihat benötigt. Der Abgleich des absoluten Temperaturoffsets (Angabe in °C) erfolgt gegen 0°C (schmelzendes Eis) oder Zimmertemperatur.

Der Abgleich des relativen Temperaturoffsets (Angabe in %) erfolgt gegen Wasserdampf (100°C).

#### 2.1.6. Wiederholzeit

Die Wiederholzeit gibt an, aller wie viel Stunden die Automatik der Mihat Messreihen aufnimmt. Möglich sind hier Werte von 1-99h.

#### 2.1.7. Messzeiten

Es können zwei Messzeiten definiert werden: innerhalb und ausserhalb des Hotspots. Diese geben die Verweildauer in Sekunden an den jeweiligen Orten im Reaktor an. Dabei ist der Bereich innerhalb des Hotspots als Bereich von 2,5% der Messstsrecke um den Hotspot definiert.

#### 2.1.8. Schrittweiten

Ebenso können auch bereichsabhängig Schrittweiten - innerhalb und ausserhalb des Hotspots- definiert werden. Die Schrittweite definiert die Abstände zwischen den Messpunkten in mm.

#### 2.1.9. Datum und Zeit

Die Mihat verfügt über eine interne, batteriebetriebene Uhr. Die Uhrzeit wird genutzt, um die Messzeiten bei der Erstellung des Messprofils zu speichern und um die Automatik zu steuern.

#### **2.2. Installation der Messanlage**

#### 2.2.1. Schnittstellen

An der rechten Seite der Temperaturmessstation befinden sich 3 Anschlüsse. (Stromversorgung - RS232 – Netzwerkverbindung zum Handheld)

#### 2.2.2. Stromversorgung

Die Stromversorgung erfolgt zentral über ein Netzteil, welches die Temperaturmessstation(en) versorgt. Das Handheld wird über die Temperaturmessstation direkt versorgt. Hierbei beträgt die Spannung zur Temperaturmessstation 9V, zum Handheld 5V.

#### **2.3. Temperaturmessanlage**

#### 2.3.1. Einbau und Wechseln des Messdrahtes

Zum Einbau oder Wechseln des Messdrahtes ist das Gehäuse der Temperaturmessstation zu öffnen. Hierzu sind die 4 Schrauben des Gehäuses herauszudrehen und das Gehäuse nach oben abzunehmen. Der Messdraht kann im am Reaktor angeschlossenen Zustand gewechselt werden.

Hierzu ist lediglich das Netzteil auszuschalten um ein Freilaufen des internen Schrittmotors zu ermöglichen. Drehen Sie die Aufwickelscheibe entgegengesetzt zum Uhrzeigersinn solange, bis der Messdraht komplett ausgezogen wurde. Danach lösen Sie die 3 mittleren Imbusschrauben und lösen die Drähte des Messdrahtes von der Aufwickelrolle und der Achse. Danach können Sie die Aufwickelrolle komplett aus dem System entnehmen. Durch herausdrehen der 2

gegenüberliegenden Schrauben entfernen Sie eine Scheibe der Aufwickelrolle und Sie können den Messdraht herausnehmen.

Zum Einsetzen legen Sie einen neuen Messdraht ein und Verschrauben die Aufwickelrolle mittels der gegenüberliegenden Schrauben. Wickeln Sie im Anschluss den Messdraht von Hand auf die Aufwickelrolle und fixieren das Ende mit einem Klebestreifen. Danach setzen Sie die Aufwickelrolle wieder in das System ein und schließen den Messdraht wieder mit der Masse an der Aufwickelrolle und den +pol an der Achse der Aufwickelrolle an.

Danach führen Sie den Messdraht durch die vorgesehene Öffnung vor die Rollen und transportieren den Draht durch manuelle Betätigung des Rollensystems bis in den Reaktor ein. Bei einer gebogenen Zuführung in den Reaktor sollten Sie den Messdraht soweit manuell einführen, bis die Biegung überwunden ist.

#### Hinweis:

Ggf. ist das Temperaturmessgerät nach dem Wechseln des Messdrahtes neu zu kalibrieren und bei Änderung der Messdrahtlänge auch der Rollendurchmesser neu zu konfigurieren

#### **2.4. Anschluss des Gerätes an den Reaktor**

Das System kann direkt am Anschluss an den Reaktor mit einer Rohrverschraubung gekoppelt werden. Bei zu engen Platzverhältnissen empfehlen wir ein flexibles Edelstahlrohr. Die Temperaturmessstation sollte aus Stabilitätsgründen noch an der Unterseite mittels eines Haltebleches fixiert werden. Danach führen Sie den Messdraht durch manuelle Betätigung des Rollensystems bis in den Reaktor ein. Bei einer gebogenen Zuführung in den Reaktor sollten Sie den Messdraht soweit manuell einführen, bis die Biegung überwunden ist.

#### **2.5. Nullpunktsuche bzw. Suche des Reaktorendes**

Um die Mihat nach dem Einschalten oder Störung in Bereitschaft zu versetzten, muss die Mihat das ihr entgegengesetzt liegende Reaktorende kennen. Dazu wird der Messdraht bis zum Anschlag (= Reaktorende) verfahren. Ist das Ende gefunden wird durch weiteres zweimaliges Fahren gegen den Anschlag geprüft, das es sich bei dem durch die Mihat Widerstand wirklich um das Reaktorende, und nicht um eine Störung innerhalb der Messstrecke handelt. Zur Positionskalibration wird dieser Schritt auch am Anfang jeder Messreihenaufnahme durchgeführt.

#### **2.6. Manuelles Fahren**

Es ist jederzeit möglich, den Messdraht manuell durch Positionsangabe auf einen gewünschten Punkt innerhalb der Messtrecke zu fahren.

#### **2.7. Die Automatik**

Die Automatik stellt die Hauptbetriebsart der Mihat dar. Nach dem Start der Automatik, fährt der Messdraht die Messstrecke einmal ab, um die Lage des Hostspots zu ermitteln. Danach wird die erste Messreihe aufgenommen und abgespeichert. Die Speicherung der Messreihen und Parameter erfolgt auf einer CompactFlash-Card. Diese Daten können leicht über die Steuersoftware auf den PC übertragen und dort bearbeitet und ausgewertet werden. In Abhängigkeit der eingestellten Wiederholzeit werden entsprechend alle Stunden weitere Messreihen aufgenommen.

#### **2.8. Freischalten**

Sollte im Betrieb eine Störung auftreten, d.h. der Messdraht kann nicht weitergefahren werden, so stoppt die Mihat ihren Betrieb. Die Störung wird am Gerät durch eine LED angezeigt. Nach Überprüfung und Beseitigung der Störungsursache kann der Anwender die Mihat durch Freischaltung und anschliessender Nullpunktsuche wieder in Betriebsbereitschaft versetzen.

# **3. Die Steuersoftware**

Bei der Steuersoftware handelt sich um eine Javaapplikation. Sie dient der Steuerung und Parametereinstellung der Mihat, sowie der Messwertverarbeitung und –auswertung. Die Funktion zum Ändern der Parameter und das Löschen der Daten auf der CompactFlash-Card der Mihat sind passwortgeschützt.

### **3.1. Bedienen**

Unter dem Menüpunkt bedienen können alle oben beschreiben Funktionen zum Betrieb der Mihat aktiviert werden.

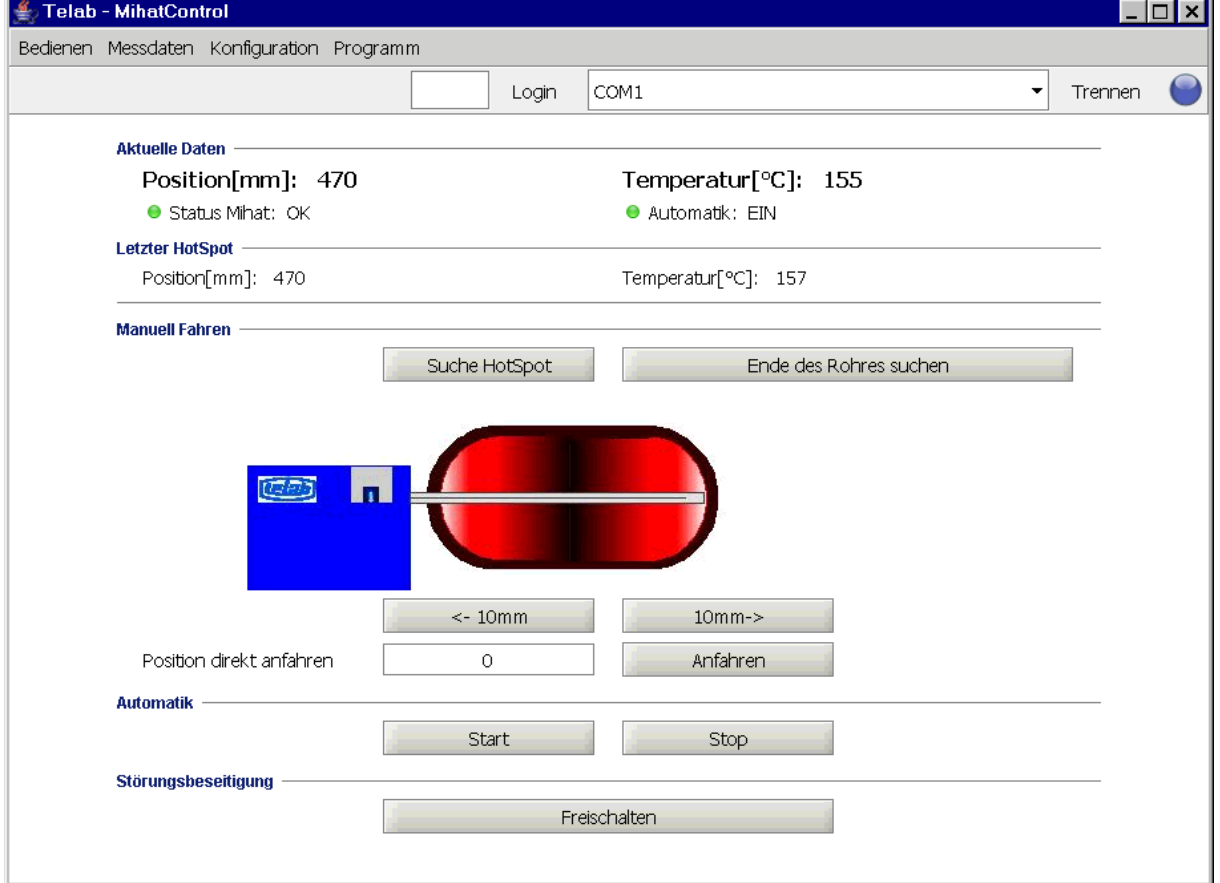

## **3.2. Messdaten**

Unter dem Menüpunkt Messdaten befinden sich die Funktionen für die Messwertverarbeitung (Laden der Messdaten von Mihat, Speichern im csv-Format auf Datenträger, Laden von Datenträger ).

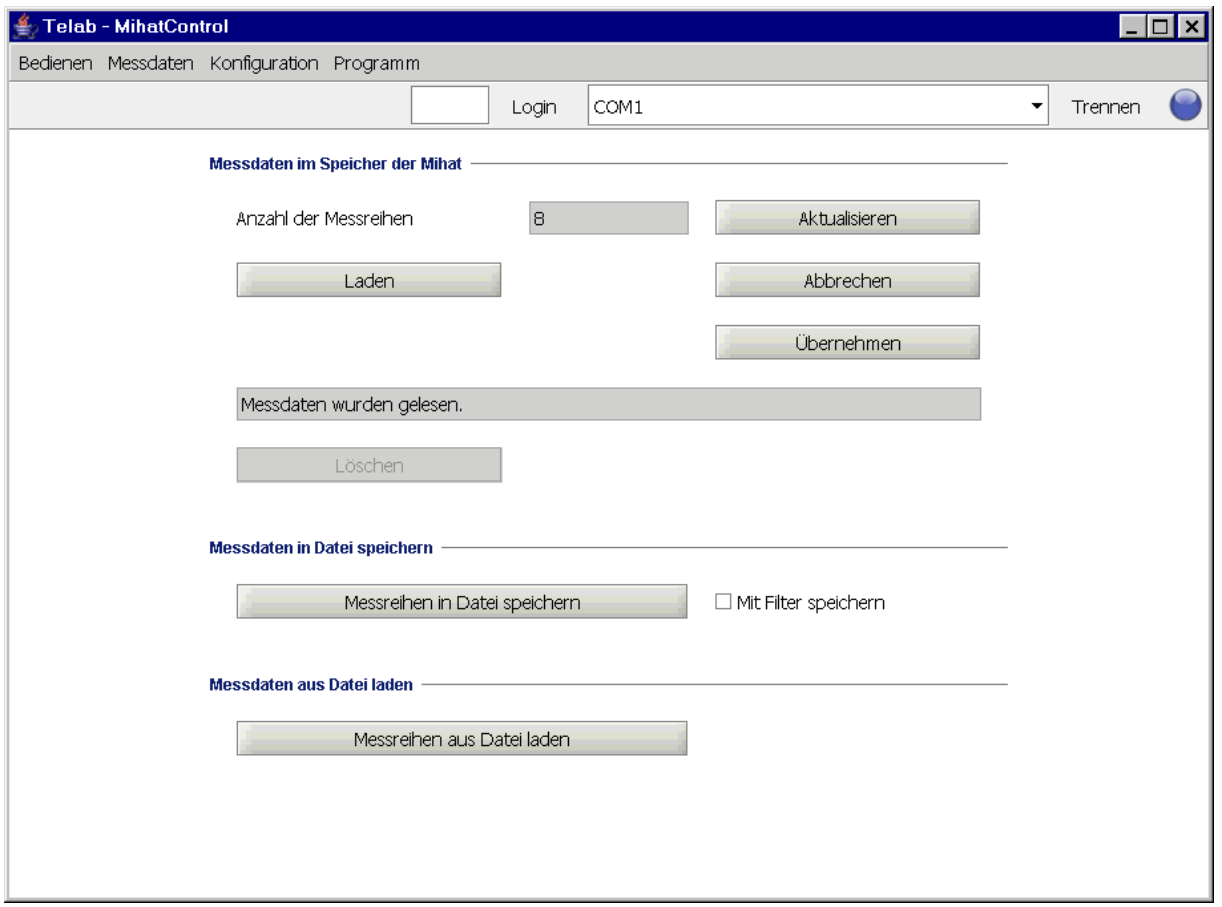

Ausserdem könne hier die Messwerte tabellarisch oder in einem Diagramm dargestellt werden.

|         | Telab - MihatControl<br>Bedienen Messdaten Konfiguration Programm |                      |             | $\Box$ $\Box$ $\times$ |
|---------|-------------------------------------------------------------------|----------------------|-------------|------------------------|
|         |                                                                   | COM1<br>Login        | ۰           | Trennen                |
| Tabelle | Mihat Daten                                                       |                      |             |                        |
| Graph   |                                                                   |                      |             |                        |
|         | Index<br>Datum                                                    | Zeit                 | Position    | Temperatur             |
|         | 7 26,03,2005                                                      | 10:10:05             | 20          | $148 -$                |
|         | 7 26,03,2005                                                      | 10:10:21             | 50          | 147                    |
|         | 7 26, 03, 2005                                                    | 10:10:28             | 80          | 147                    |
|         | 7 26,03,2005                                                      | 10:10:35             | 110<br>140  | 147<br>147             |
|         | 7 26.03.2005<br>7 26,03,2005                                      | 10:10:42<br>10:10:49 | 170         | 147                    |
|         | 7 26.03.2005                                                      | 10:10:56             | 200         | 146                    |
|         | 7 26,03,2005                                                      | 10:11:04             | 230         | 145                    |
|         | 7 26.03.2005                                                      | 10:11:11             | 260         | 144                    |
|         | 7 26.03.2005                                                      | 10:11:18             | 290         | 144                    |
|         | 7 26, 03, 2005                                                    | 10:11:25             | 320         | 144                    |
|         | 7 26,03,2005                                                      | 10:11:32             | 350         | 144                    |
|         | 7 26.03.2005                                                      | 10:11:39             | 380         | 145                    |
|         | 7 26.03.2005                                                      | 10:11:52             | 410         | 149                    |
|         | 7 26.03.2005                                                      | 10:12:17             | 440         | 152                    |
|         | 7 26,03,2005                                                      | 10:12:31             | 470         | 154                    |
|         | 7 26,03,2005                                                      | 10:12:44             | 500         | 154                    |
|         | 7 26,03,2005                                                      | 10:12:51             | 530         | 152                    |
|         | 7 26.03.2005                                                      | 10:12:58             | 560         | 152                    |
|         | 7 26,03,2005                                                      | 10:13:05             | 590         | 150                    |
|         | 7 26,03,2005                                                      | 10:13:12             | 620         | 150                    |
|         | 7 26, 03, 2005                                                    | 10:13:19             | 650         | 149                    |
|         | 7 26.03.2005                                                      | 10:13:26             | 680         | 148                    |
|         | 7 26.03.2005                                                      | 10:13:34             | 710         | 146                    |
|         | 7 26.03.2005                                                      | 10:13:41             | 740         | 144                    |
|         | 7 26.03.2005                                                      | 10:13:48             | 770         | 144                    |
|         | 7 26,03,2005                                                      | 10:13:55             | 800         | 146                    |
|         | 7 26,03,2005                                                      | 10:14:02             | 830         | 146                    |
|         | 7 26,03,2005<br><b>TIDE OP DOOE</b>                               | 10:14:09<br>10.14.12 | 860<br>000  | 145<br>$\frac{1}{444}$ |
|         | 17-8<br>Filter:                                                   | Auswahl              | Legende aus |                        |

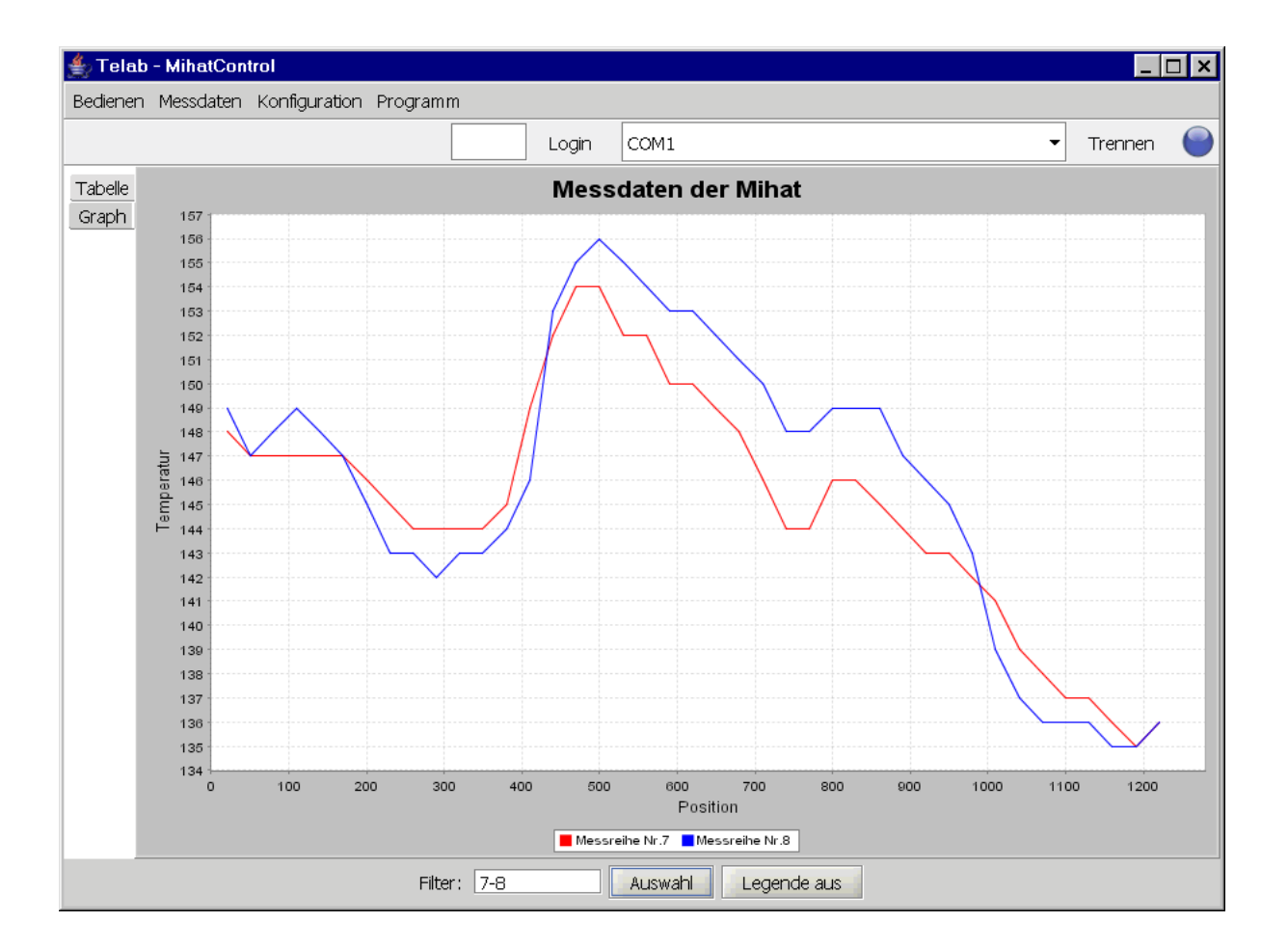

## **3.3. Konfiguration**

Alle beschriebeneben Parameter können hier aus der Mihat ausgelesen, verändert und wieder an die Mihat gesendet werden.

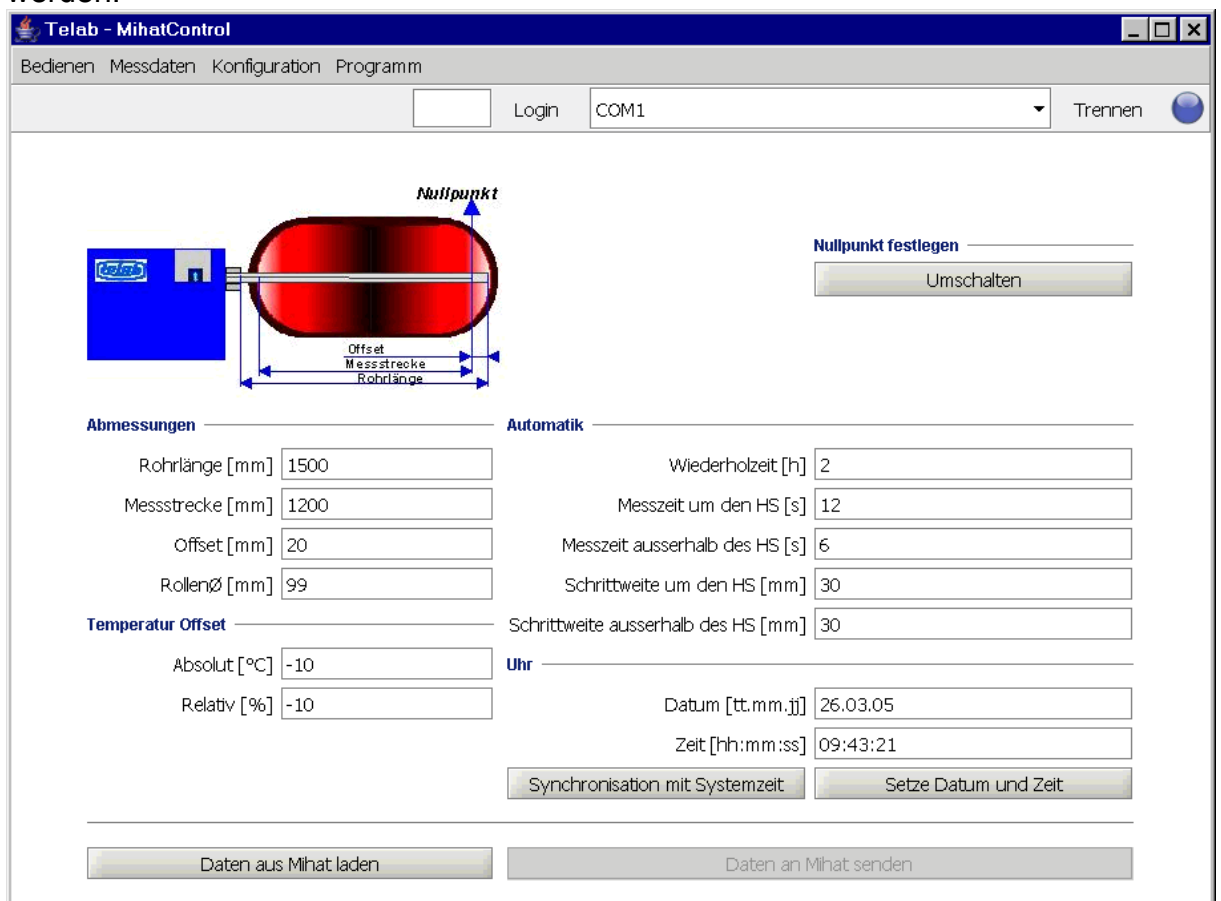